# Tutoria per videoconferència Taller CENT - juny 2018

**OTAGO** 

**Nice artist** 

**Autorist Extreme** 

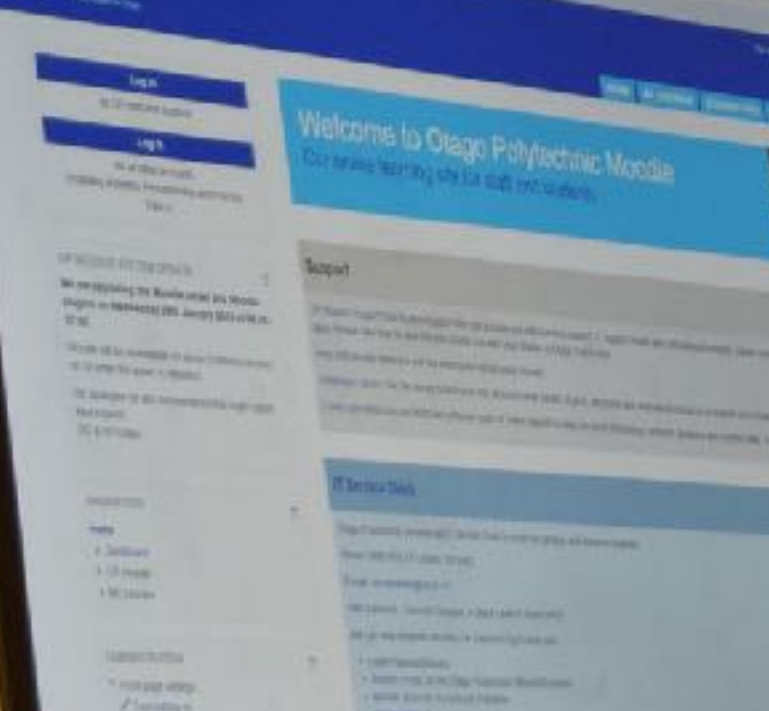

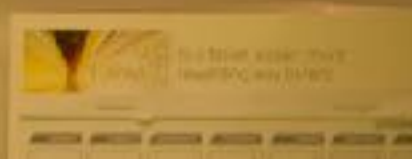

DOU.

۰

[RachelMoodle by Odette Murdoch, CC by 2.0](https://www.flickr.com/photos/101124471@N08/24444907376/)

- Eines o procediments per a fer tutories *online:* individuals i de grup, públiques i privades. Experiència prèvia.

- Eines síncrones: videoconferència amb *Google Hangouts* com a exemple . Característiques, equipament, mecànica.

- Com utilitzar *Google Hangouts* per a tutories: directe, enllaç amb *Google Calendar* -cites*-,* sales, etc.*.* Integració a l'Aula Virtual.

# Experiència prèvia

Tutoria elèctronica amb l'Aula Virtual (des del 2006)

- Fòrum d'atenció electrònica a l'estudiantat obligatori. - Opcionalment ,altres eines disponibles al'Aula Virtual, com ara el Diàleg (missatgeria personal) o externes, com el correu electrònic. - Inclús materials a partir de les consultes, com ara recopilacions de preguntes mes freqüents (PMF/FAQ) amb l'eina Glossari.

AV - Curs de Suport al professorat - Tutoria electrònica amb l'Aula Virtual [<https://aulavirtual.uji.es/mod/page/view.php?id=45374](https://aulavirtual.uji.es/mod/page/view.php?id=45374)>

Experiència prèvia

Tutoria elèctronica amb l'Aula Virtual

- Fòrum d'atenció electrònica a l'estudiantat per a tutoria pública (fòrum obert per a que beneficie tot el col·lectiu d'estudiants).

- Diàleg/correu electrònic per a tutories privades (permet realitzar converses privades entre dues persones).

Totes les eines citades son , en principi, individuals i asíncrones

# Videoconferència: *Google Hangouts*

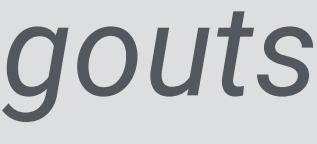

Perquè *Google Hangouts*?

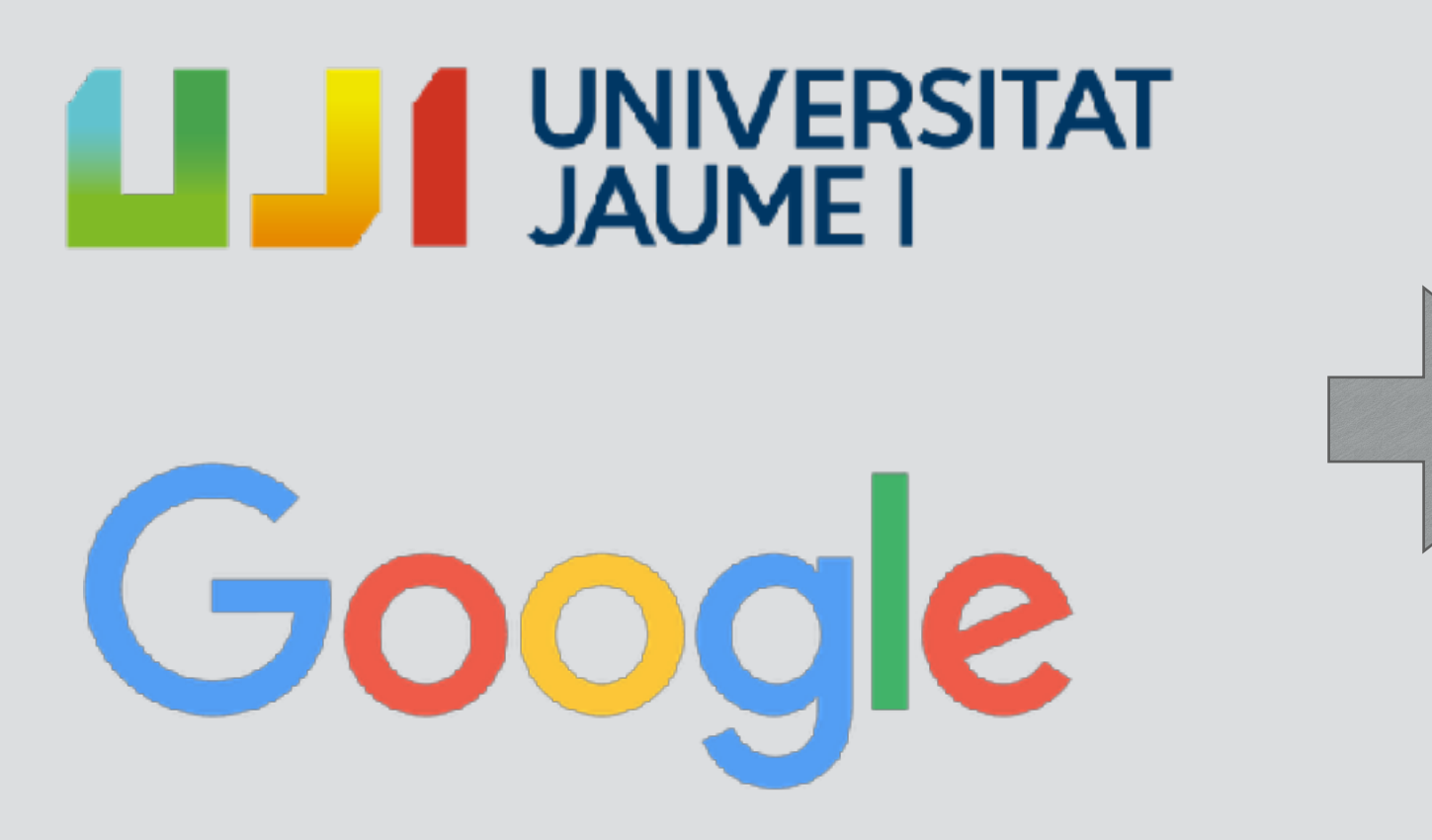

Integració dels comptes UJI amb Google

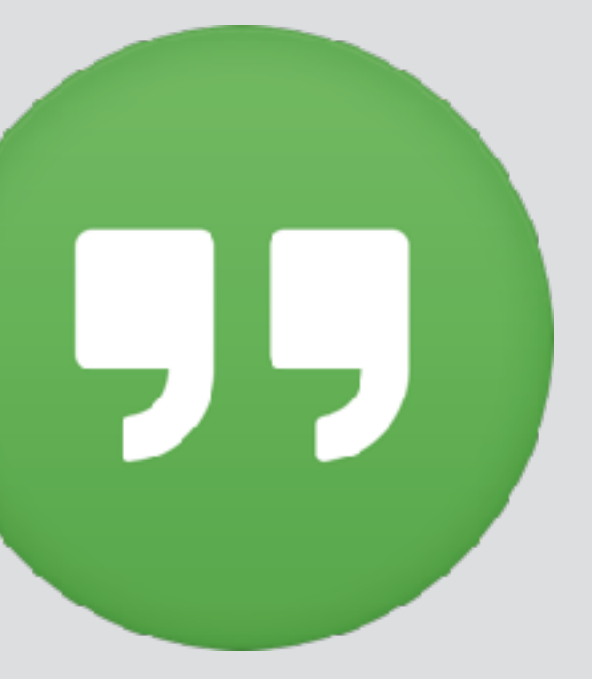

Hi ha moltes eines i amb funcionalitats molt similars (xat d'aùdio i vídeo, compartició de pantalla, distribució de fitxers…). Ens centrarem en *Google Hangouts* per la integració dels comptes UJI amb Google. No hi ha integració completa en l'Aula Virtual, però sí amb l'entorn *Google Drive* important a l'UJI-

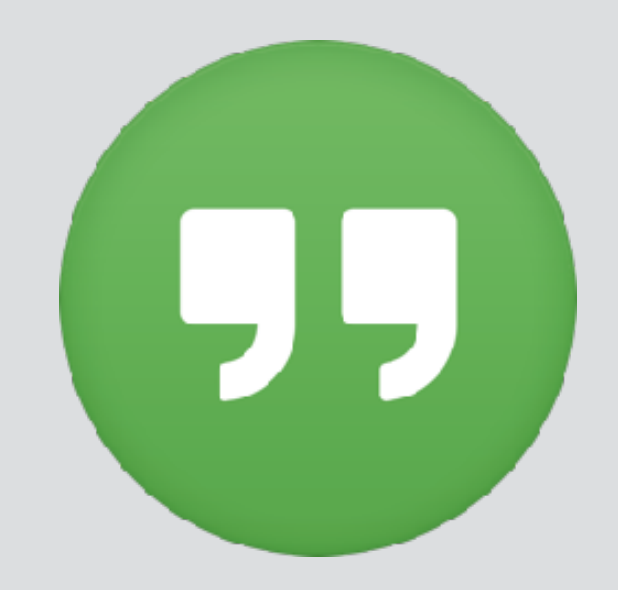

- Fins a 25 participants (només 10 àudio i vídeo simultanis)
- No hi ha rols definits de professor (moderador) i alumne
- No hi ha eines integrades de gravació i reproducció posterior (de moment)
- Eina *webconference* o com app de dispositius mòbils més una versió alternativa com a app del navegador Chrome
- [No és necessari un usuari d'entorn Gmail per a participar](http://googleforwork.blogspot.com.es/2015/11/meetings-made-simple-with-guest-access.html) (però tot membre de l'UJI te usuari Google)
- Cal recordar sempre que es un servei en canvi permanent i algunes de les opcions o mecàniques poden variar de manera brusca (possible canvi a *Meet*)

### *Google Hangouts -* característiques

### *Google Hangouts o Google Meet?*

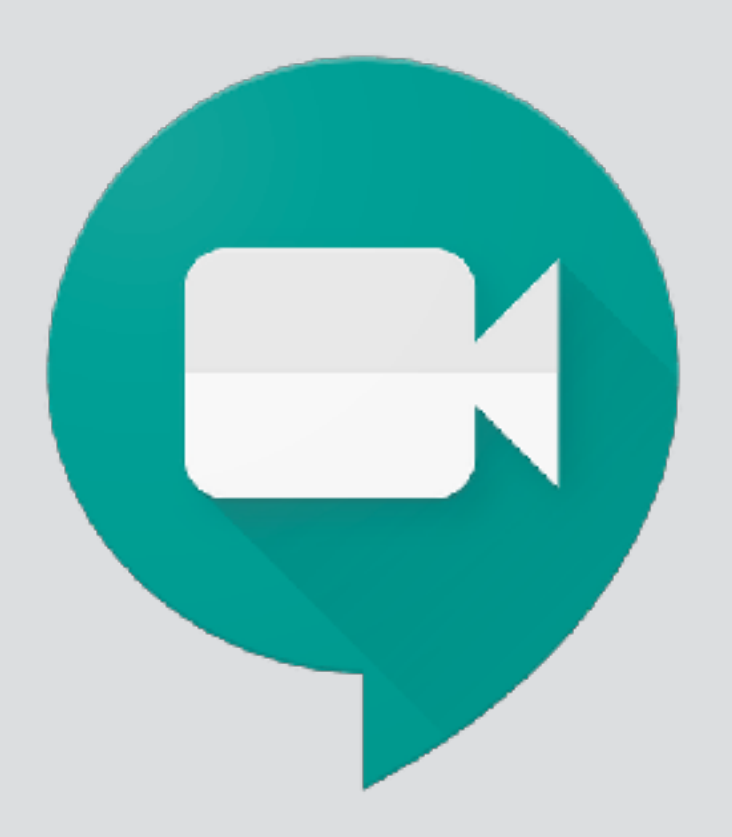

*[Google Meet](http://meet.google.com) Google Hangouts Chat*

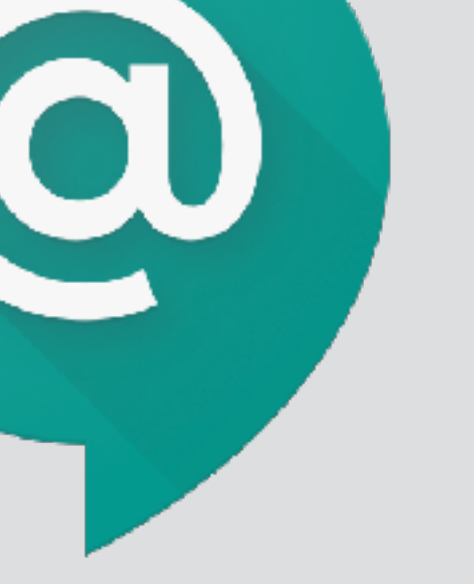

que necessite per a fer funcionar Hangouts:

- Un compte de l'UJI (o de Gmail)
- Un navegador modern i actualitzat, tot i que hi ha una app del navegador Chrome o l'app del dispositiu mòbil
- Micròfon per a l'àudio i càmera per al vídeo i millor utilitzar auriculars per a rebre el so. Si no tenim càmera i micròfon sempre podem utilitzar el xat i compartir pantalla.
- Convenient un entorn adequat: amb els mínims sorolls, llum adequada, etc.

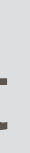

# Entorn teòric

**[Office by Jim Whimpey, CC by, nc 2.0](https://flic.kr/p/5ktNds)**

En qualsevol cas, millor utilitzar auriculars

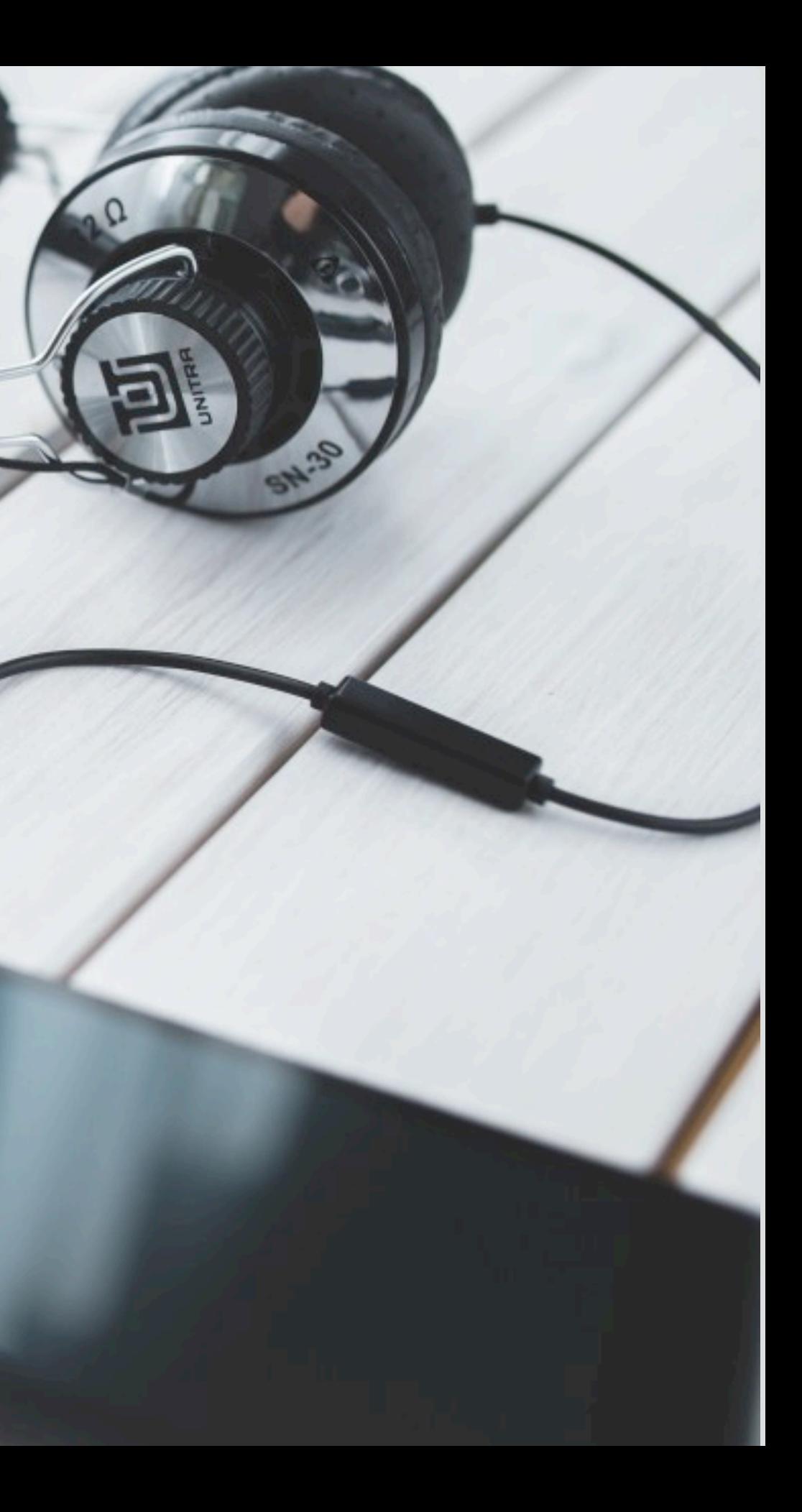

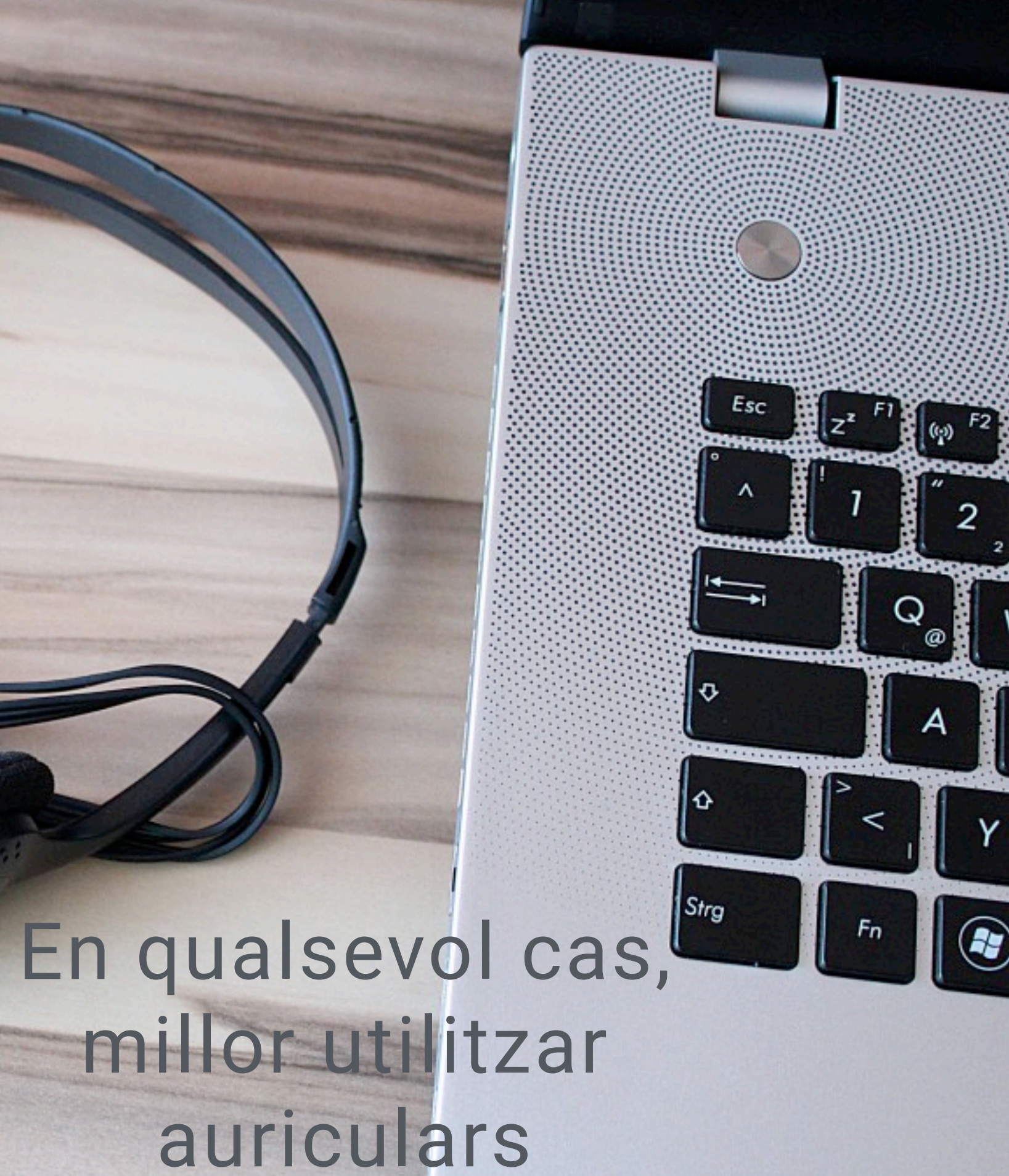

# millor utilitzar CCO Public Domain auriculars

[Smatphones by Esther Vargas, CC by-sa 2.0](https://www.flickr.com/photos/esthervargasc/9657863733/)

# Però, recordeu en quin mon viviu …

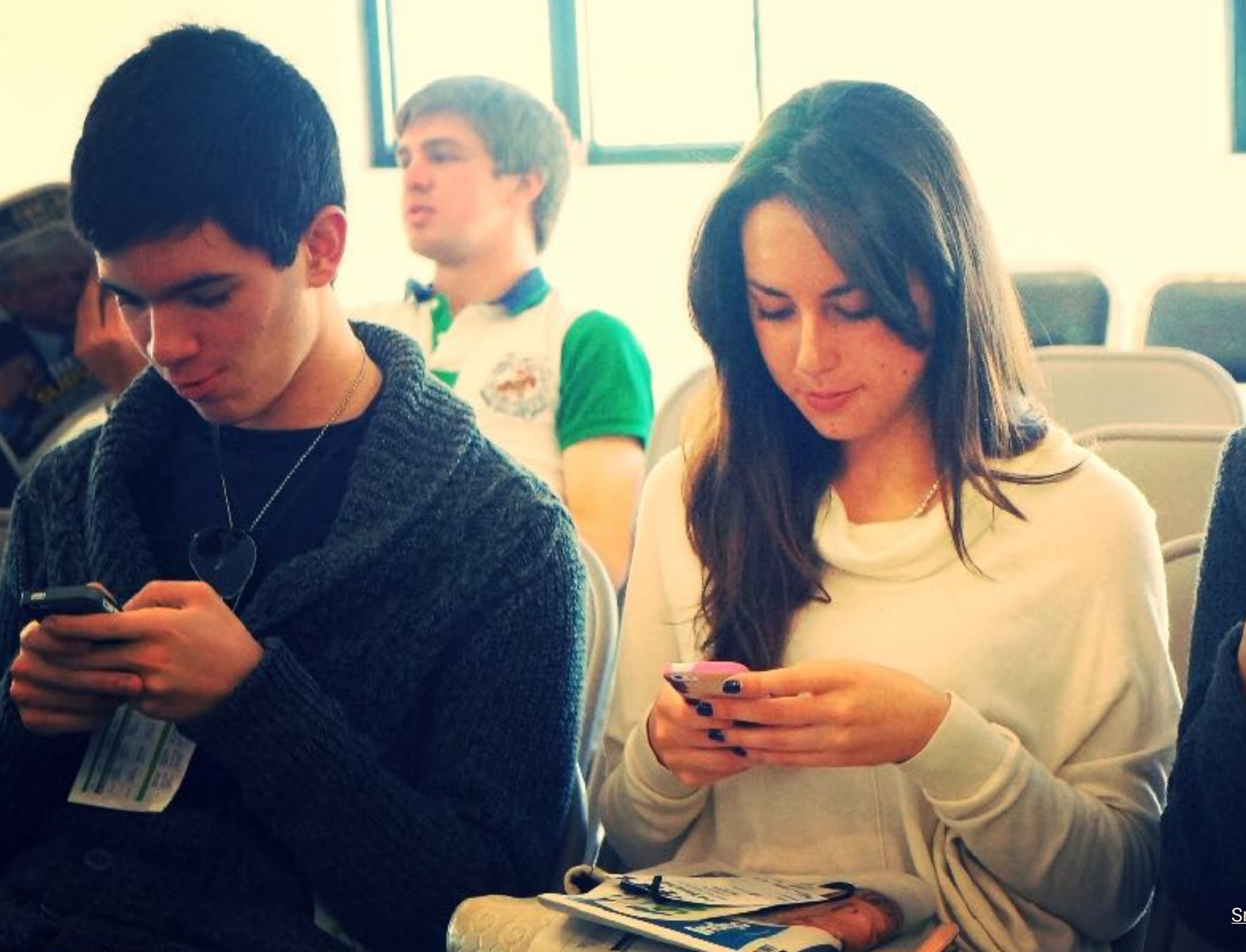

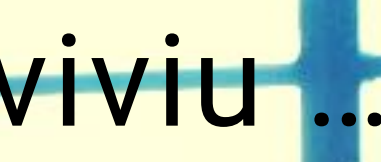

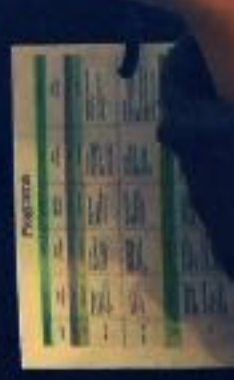

### ["TWO-THIRDS OF ONLINE STUDENTS DO SOME](https://campustechnology.com/articles/2018/06/19/two-thirds-of-online-students-do-some-coursework-on-a-mobile-device.aspx)  [COURSEWORK ON A MOBILE DEVICE" \(CAMPUS](https://campustechnology.com/articles/2018/06/19/two-thirds-of-online-students-do-some-coursework-on-a-mobile-device.aspx)  [TECHNOLOGY 19/06/2018\)](https://campustechnology.com/articles/2018/06/19/two-thirds-of-online-students-do-some-coursework-on-a-mobile-device.aspx)

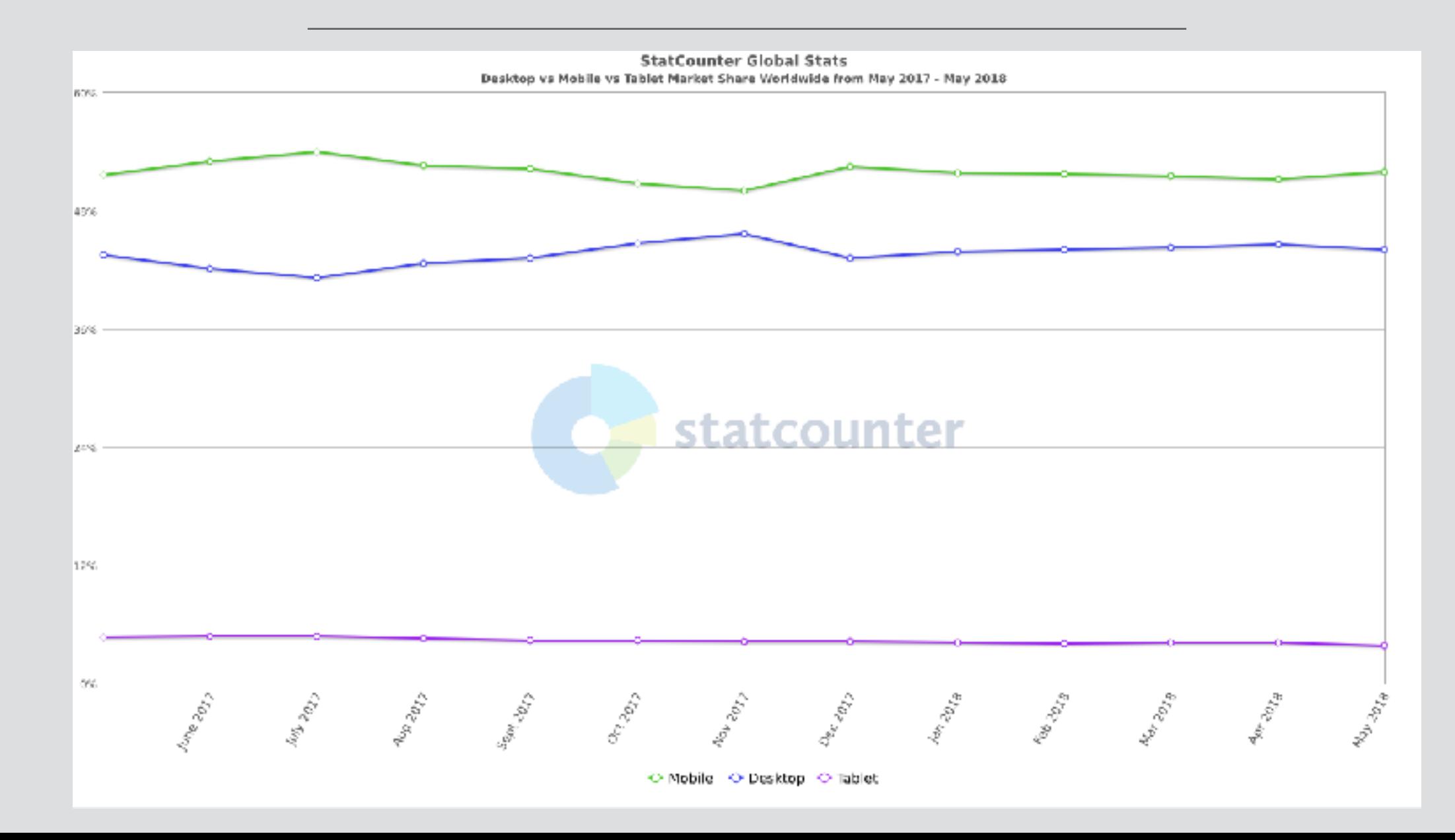

Per a iniciar un hangout tenim diverses opcions, entre altres:

- Directament des de la pàgina del servei, [<https://hangouts.google.com/>](https://hangouts.google.com/)
- Des del correu de *Gmail* a través de l'interficie web [<https://mail.google.com/mail/](https://mail.google.com/mail/)>
- Des d'una cita al *Google Calendar*
- Des de l'app d'un dispositiu mòbil …

### *Google Hangouts -* inici directe

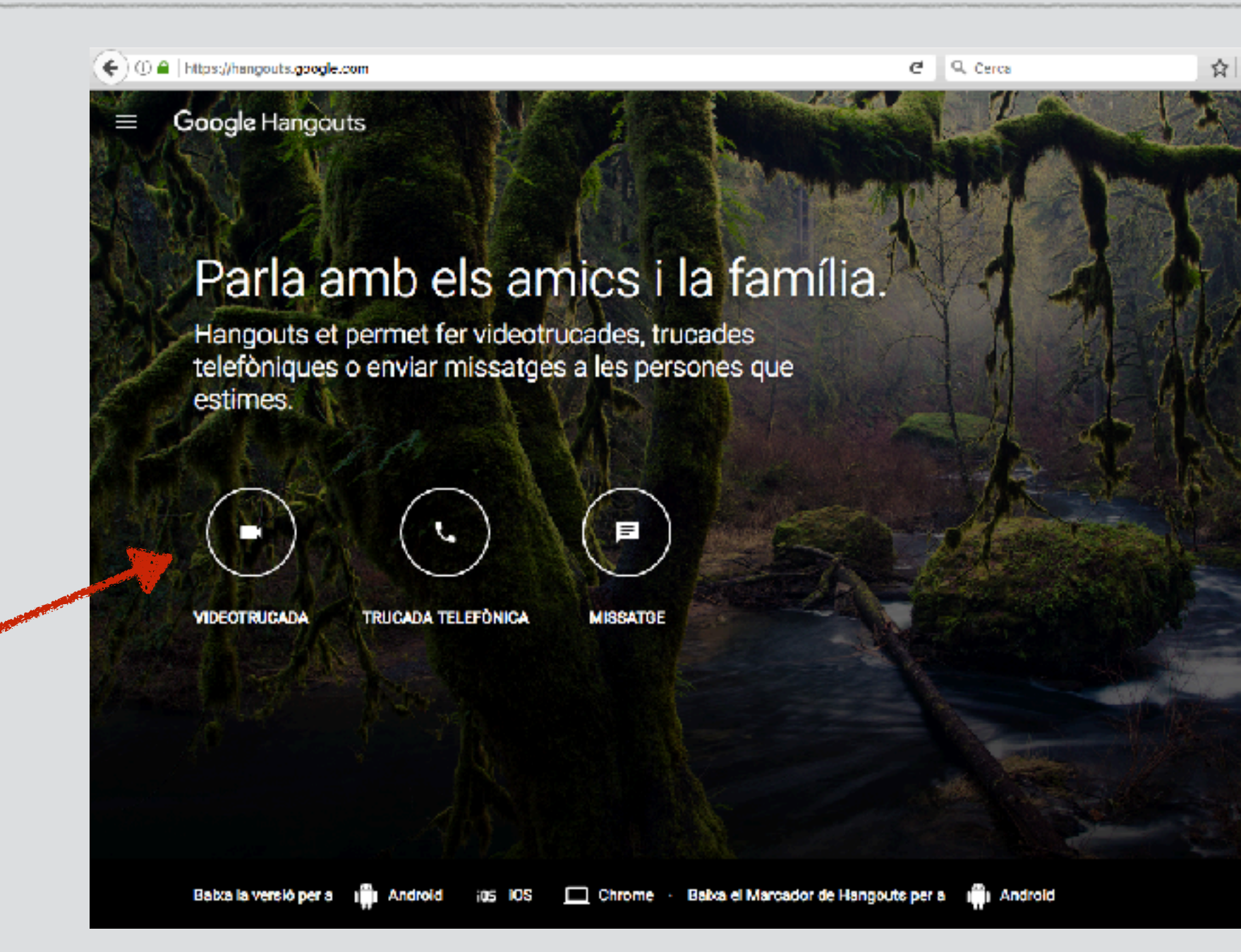

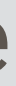

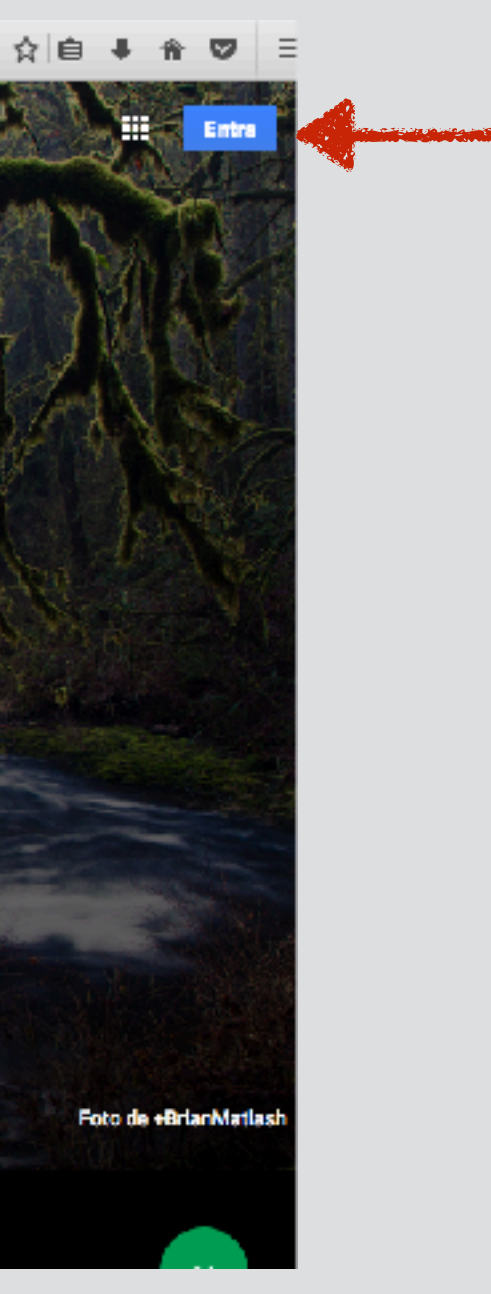

### *Google Hangouts -* inici *Gmail*

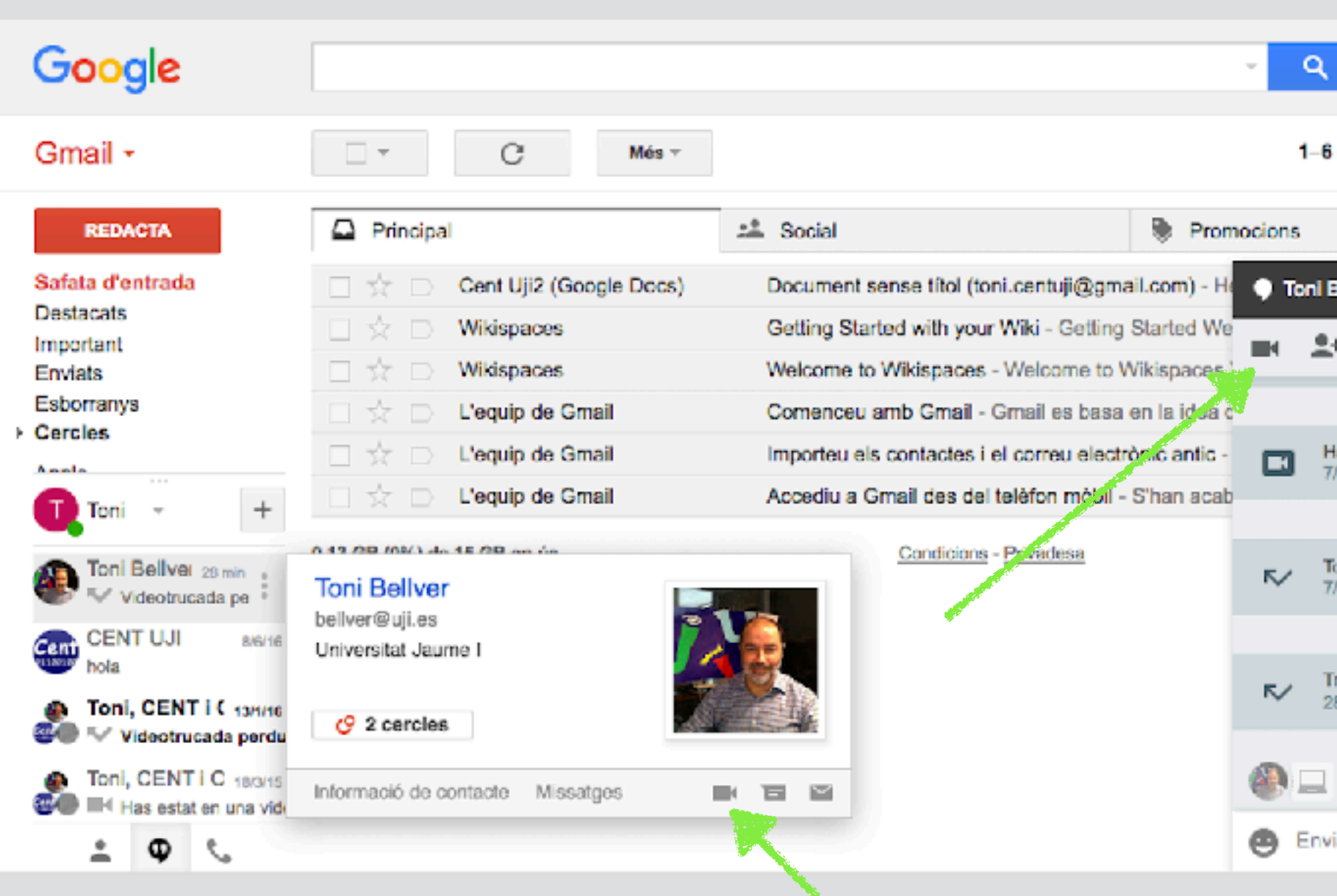

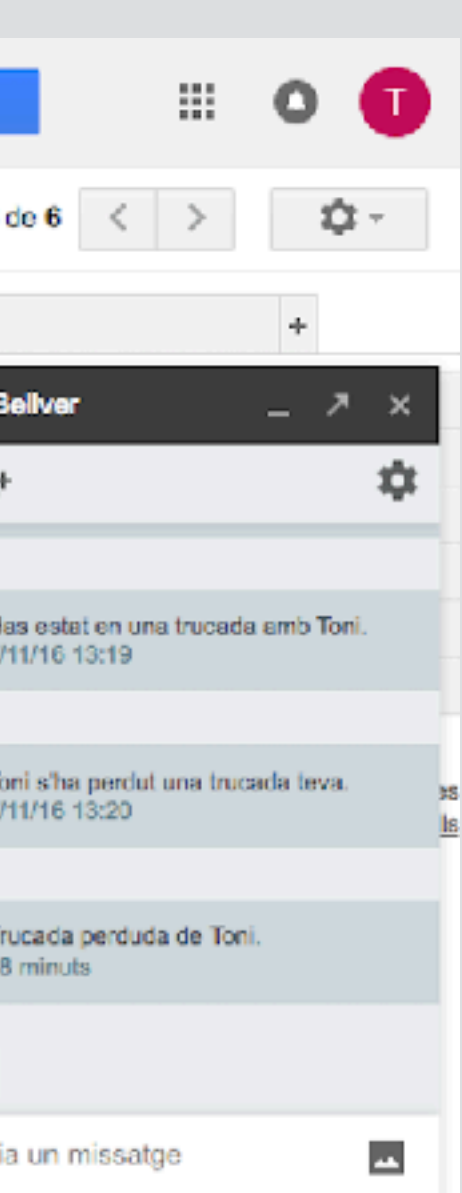

### *Google Hangouts -* inici *Calendar*

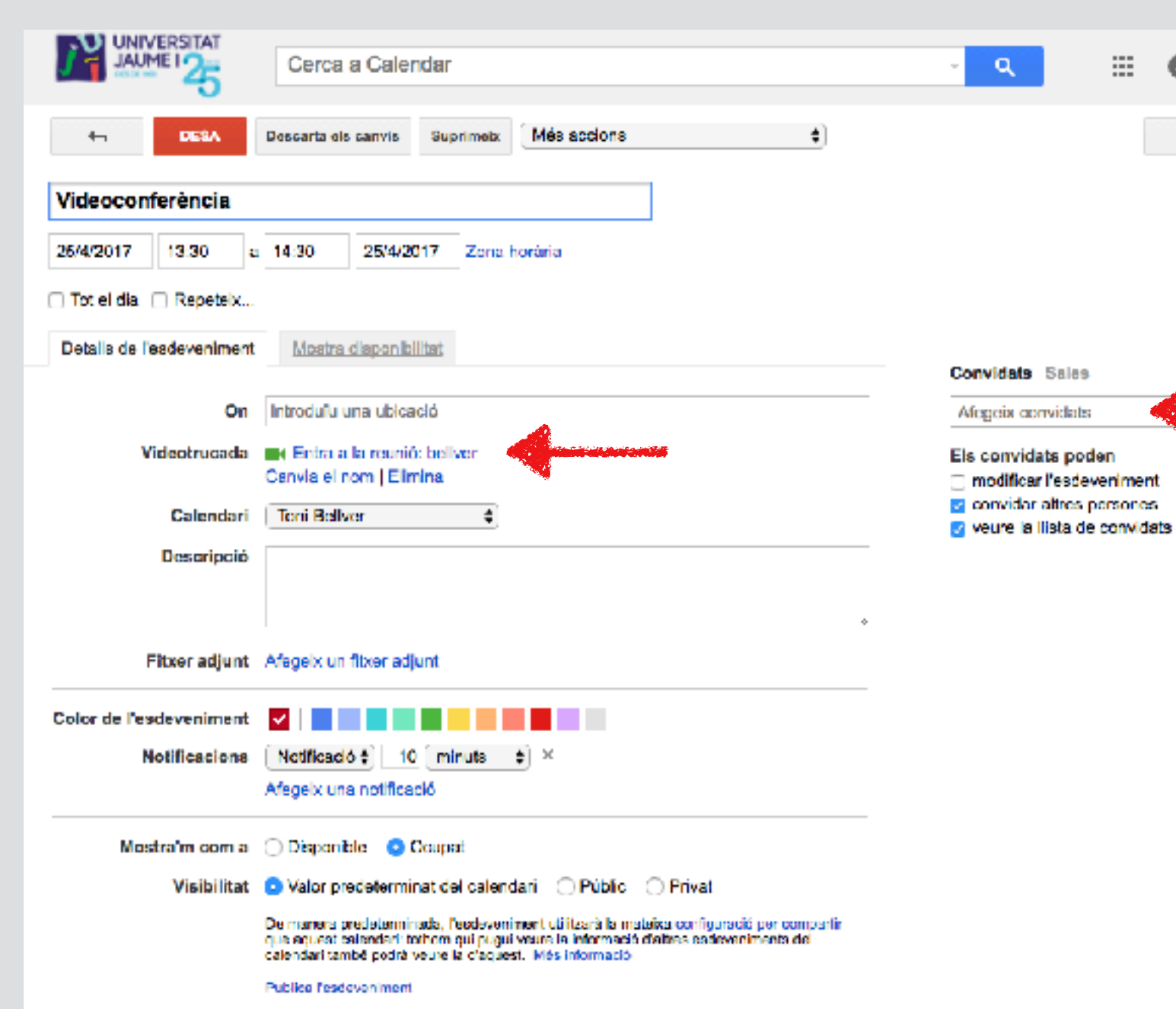

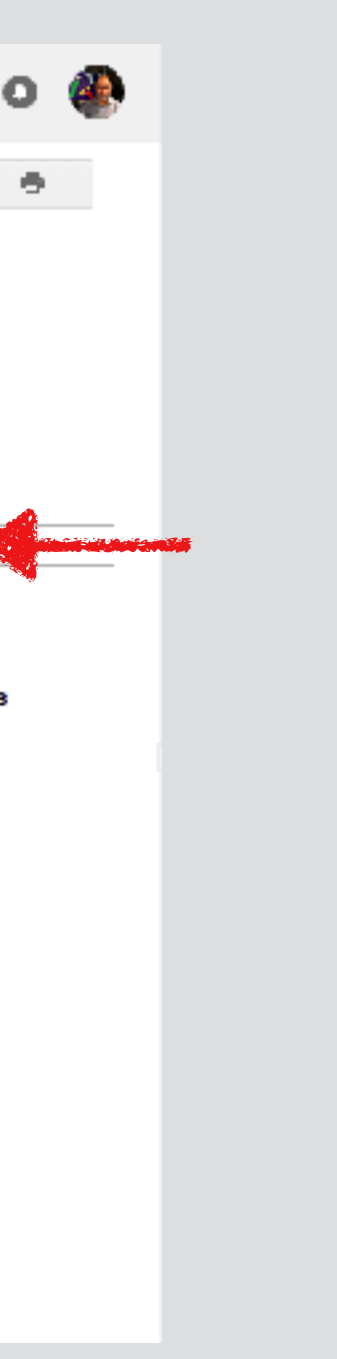

### *Google Hangouts -* opcions

### Acabar/penjar

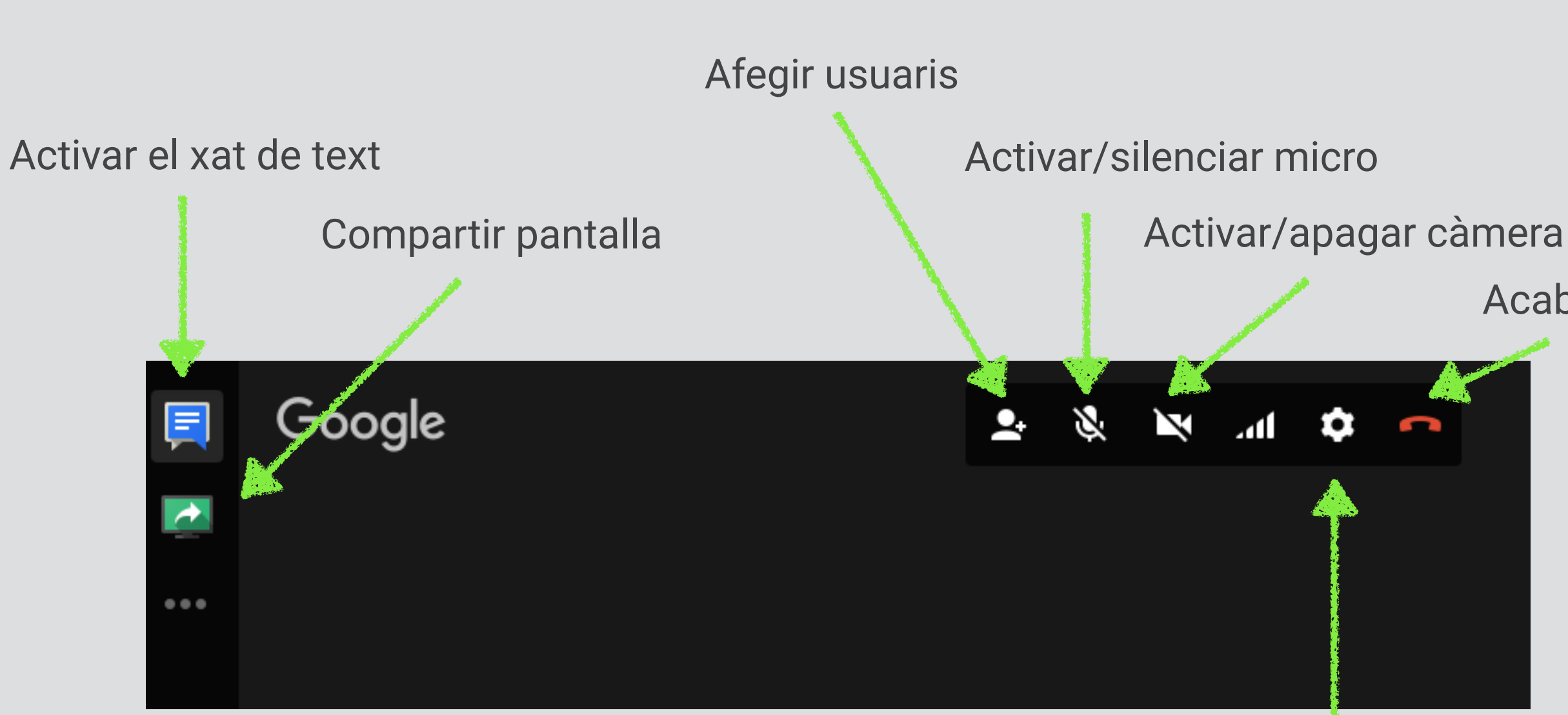

### Configuració inicial, selecció de micro, càmera…

*Google Hangouts* - Ajudes

Ajudes *online* sobre l'eina:

Ayuda de Hangouts <[https://support.google.com/hangouts/?hl=es#topic=6386410>](https://support.google.com/hangouts/?hl=es#topic=6386410)

Videollamadas de Hangouts en Google Calendar <[https://support.google.com/a/answer/4362302?hl=es&ref\\_topic=4213723](https://support.google.com/a/answer/4362302?hl=es&ref_topic=4213723)>

Get started with Hangouts / G-suite learning center <[https://gsuite.google.com/learning-center/products/hangouts/get-started/>](https://gsuite.google.com/learning-center/products/hangouts/get-started/)

# Planificació de tutories

Hi ha diverses maneres d'establir per endavant quan fer una videoconferència per a una tutoria. Algunes opcions podrien ser:

- Establir un procediment a traves d'algun mitja (correu, missatgeria…) i utilitzar el *Google Calendar* com a agenda. Qualsevol esdeveniment que introduim queda, per defecte, marcat com a un *Hangout o Meet.*

- Utilitzar l'opció "Espais per a cites" del Google Calendar (tal com es pot fer per a cites presencials) . Això ens permet marcar uns espais de temps predeterminats i que l'estudiant seleccione el segment horari que preferisca

### Planificació (2) - *Google Hangouts*

- Establir un horari predeterminat i estar connectats a l'espera. No es el sistema mes eficient però depenent de les circumstancies del curs pot servir*.*

- Establir un horari predeterminat i crear un *Hangout* amb nom. L'avantatge es que queda un espai fixe, com una "sala" permanent amb un URL que podem utilitzar. Però te alguns inconvenients: una vegada creat no es pot esborrar pels usuaris, qualsevol membre de l'organització que conega el nom pot entrar, el nom és únic per a tota l'organització …

# Integració en l'Aula Virtual

### Integració en l'Aula Virtual - *Google Hangouts*

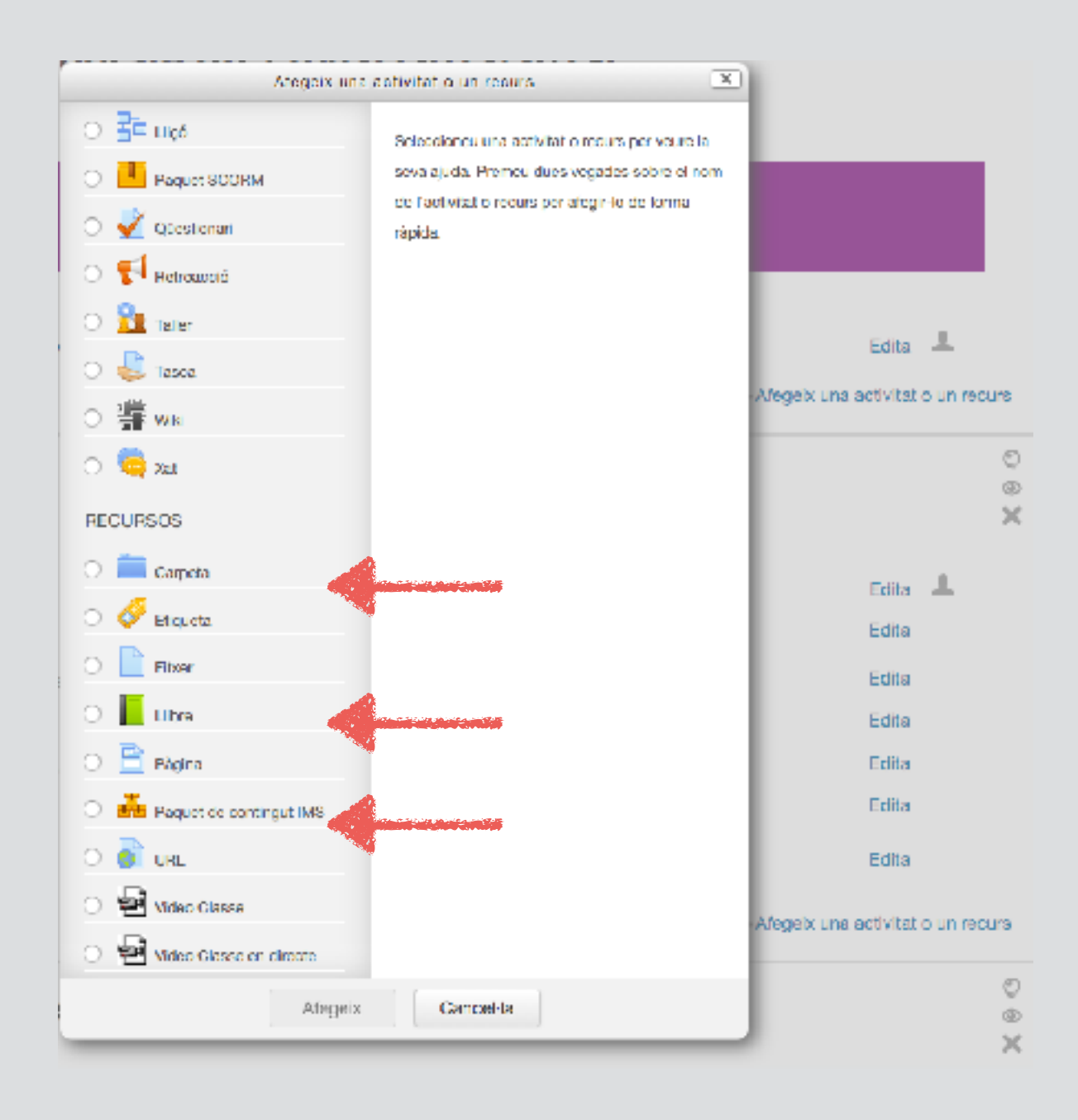

A partir dels links que ens ofereixen el calendari o el URL del *Hangout* amb nom o *Meet*, podem integrar-los al nostre curs. Podem utilitzar un recurs pàgina, etiqueta (inserint el enllaç en el codi) o directament amb el recurs URL

En el curs de Suport al professorat del Aula Virtual podeu trobar un videotutorial sobre com utlititzar *Google Calendar* per a la gestió de franges horàries del temps de tutories (procés de creació del calendari, enllaç en l'Aula Virtual, etc.) i un altre sobre com pot reservar una franja horària de tutoria l'estudiantat del curs

AV - Curs de Suport al professorat -Videotutorials <<https://aulavirtual.uji.es/mod/book/view.php?id=1428977&chapterid=383>>

## Resum

### Resum

- Planificar una estratègia de tutoria en funció de les condicions de nostre curs. Utilitzar, si es convenient, eines asíncrones per a temes públics o generals i deixar les videconferències per a temes mes concrets i personals .

- Revisar i ajustar el nostre equipament i entorn per a poder fer videoconferències de manera fluida i habitual.

- Habilitar un procediment per a planificar les tutories: horaris reservats, petició de cites per correu, reserva de cites… Utilitzar el *Google Calendar* com a suport.

### Resum

Tot i que hi han mes opcions, el conjunt *Google Hangouts - Google Calendar*, integrat amb el compte institucional, ens proporciona unes eines adequades per a fer tutories online.

Podríem utilitzar altres eines de videoconferència, amb unes característiques semblants però sense eixe nivell d'integració

Probable canvi a Google Meet en els propers mesos, funcionalitats semblants

- 
- 

**CENT** 964 38 7500 <http://cent.uji.es> cent@uji.es

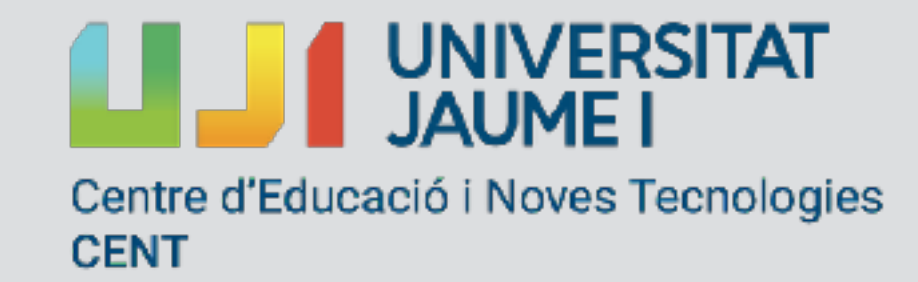

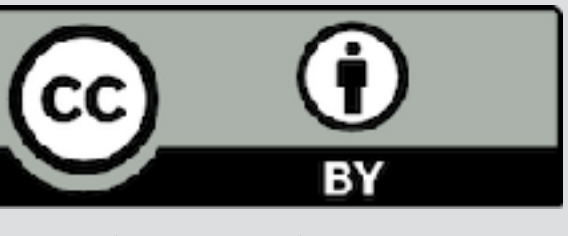

# Gràcies

© de les fotos, els seus autors